## CONTRACTOR WORKER - ACCESS FOR ONLINE INDUCTION

This guide allows contractor workers to access and complete the Isaac Regional Council Online Induction. The induction comes in two parts, a video and an assessment, and takes approximately 30 minutes.

1. To complete the Induction, open the link below and add your unique identifier and date of birth to log in.

https://isaacsmart.luciditysoftware.com.au/home/login/competency

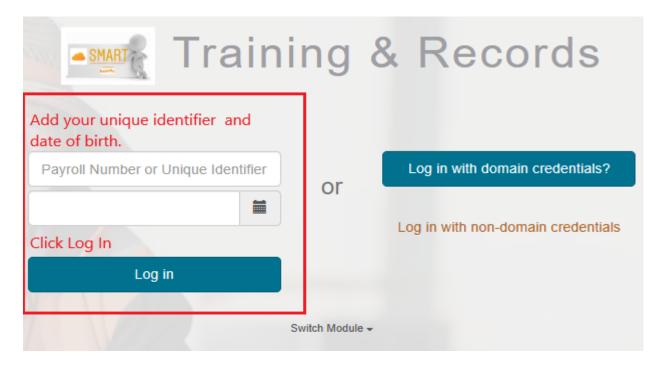

2. Click 'Start training' located at the right of the competency

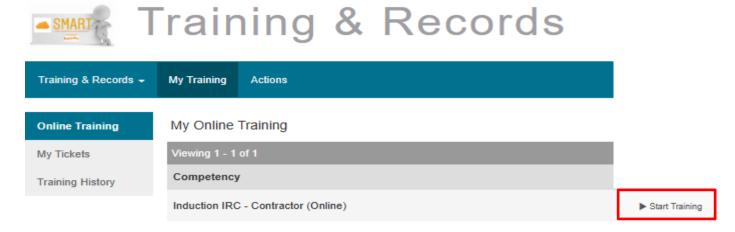

3. Click 'START' and 'VIEW' to watch the video.

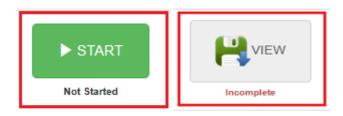

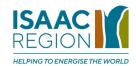

- 4. When you finish the video, close the window to take you back to the assessment.
- 5. Start the assessment

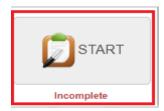

6. When you finish the assessment, tick the box, and submit the declaration.

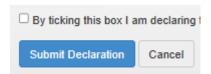

7. You must **print and sign your induction card**, which must be carried with you when attending Isaac Regional Council Sites.

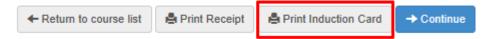

## **Hint**

If you misplace your Induction card, log in using the credentials in step 1.

Click the 'Training History' tab and select 'Actions' at the right to reprint your card.

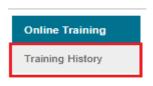

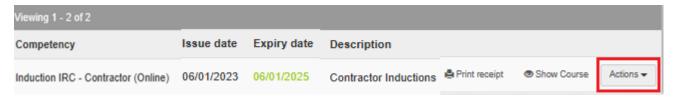

If you require assistance, please contact your company contractor representative.

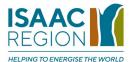